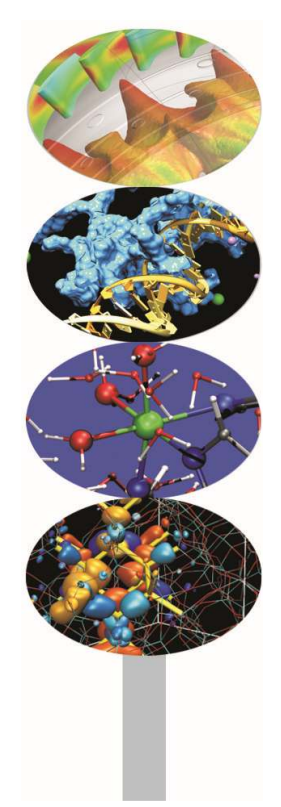

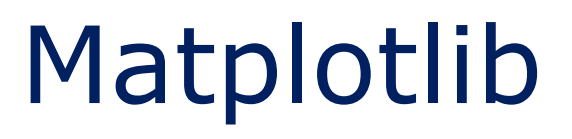

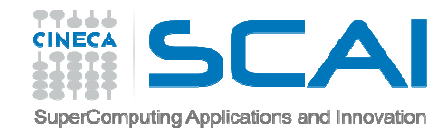

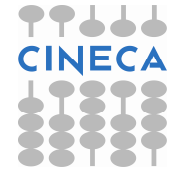

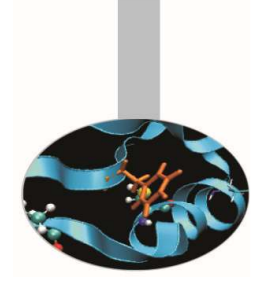

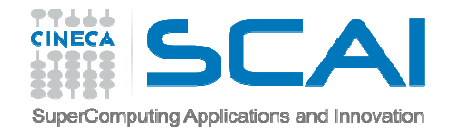

•

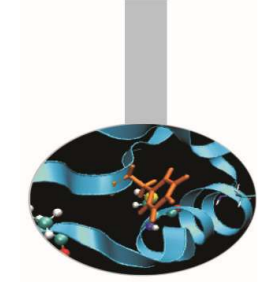

- Modulo Pylab
- $\bullet$ Introduzione a Pylab
- •Comandi di base
- •**Figure**
- $\bullet$ Plot e Subplot
- $\bullet$ Axes
- •Line2D Properties
- $\bullet$ Gestione del testo
- • Esempi: diagrammi a barre, pie plot, scatterplot, istogrammi, meshgrid, contourplot,

Indice

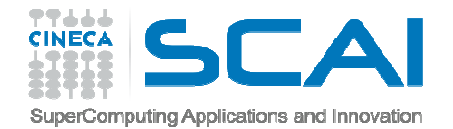

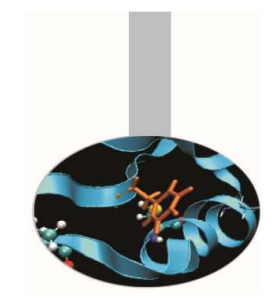

#### Matplotlib: Modulo Pylab

*"Matplotlib tries to make easy things easy and hard things possible"*

John Hunting

Uno strumento per la grafica bidimensionale è fornito dalla libreria Matplotlib.

La libreria Matplotlib nasce per emulare in ambiente Python <sup>i</sup> comandi grafici di Matlab.

È sviluppata interamente in Python e utilizza il modulo Numpy per la rappresentazione di grandi array.

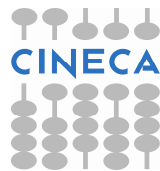

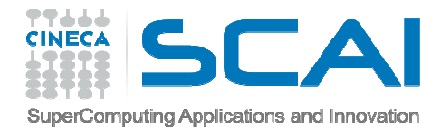

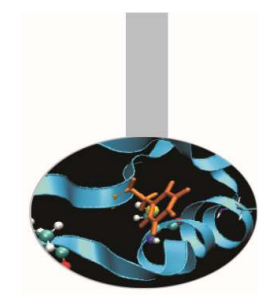

# Matplotlib: Modulo Pylab

Matplotlib è divisa in tre parti:

- •Pylab interface: set di funzioni fornite dal modulo Pylab.
- •Matplotlib API
- $\bullet$  Backend: grafici per l'output su file e visuali per l'output su interfacce grafiche.

Contiene diverse funzioni per il calcolo scientifico.

È possibile utilizzare la sintassi LaTex per aggiungere formule nei grafici.

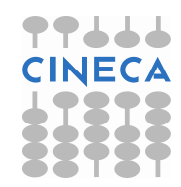

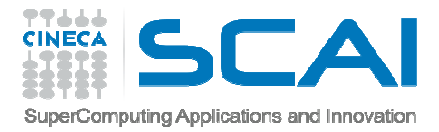

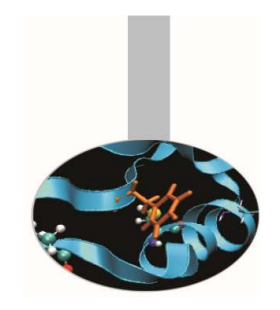

# Matplolib: Modulo Pylab

Quali sono <sup>i</sup> vantaggi nell'utilizzare matplotlib?

- Usa Python: MATLAB manca di molte proprietà necessarie <sup>a</sup> renderlo un linguaggio general purpose
- E' open source
- E' cross-platform: Linux, Windows, Mac OS e Sun Solaris
- E' customizzabile ed estendibile
- Ha un'ottima resa grafica
- $\bullet$  Possibilità di generare postscript per includere <sup>i</sup> grafici in documenti TeX
- Embeddable in una GUI per lo sviluppo di applicazioni
- Ha una sintassi semplice e leggibile

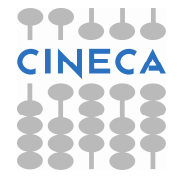

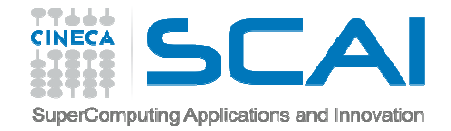

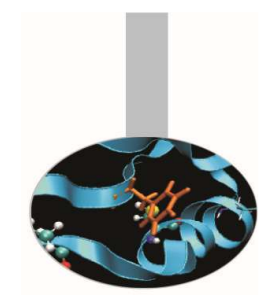

## Introduzione a Pylab

L'interfaccia Pylab costituisce il modo più semplice per lavorare con Matplotlib.

Le funzioni sono molto simili all'ambiente Matlab.

#### **Esempio**

```
>>>from pylab import
*
```
>>>figure()

>>>show()

create

La funzione *figure()* istanzia un oggettofigura.

La funzione *close(n)* chiude la finestra*n*

La funzione *show()* visualizza tutte le figure

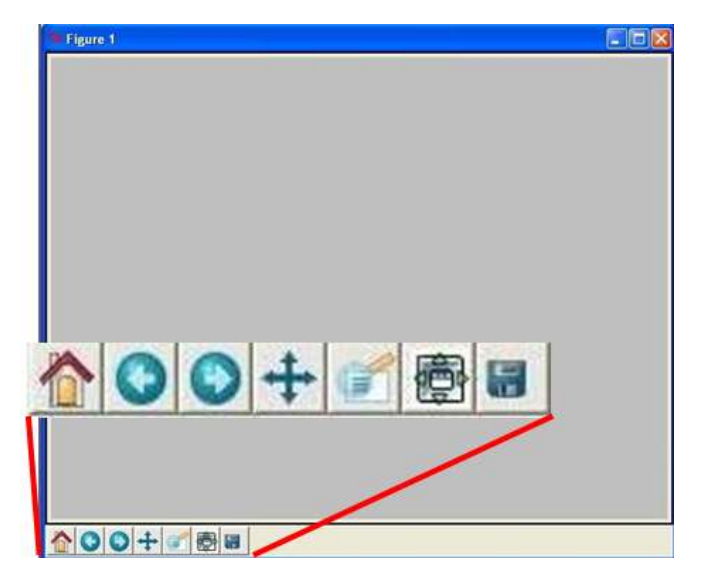

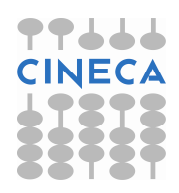

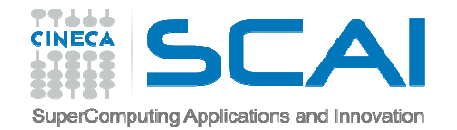

## Introduzione a Pylab

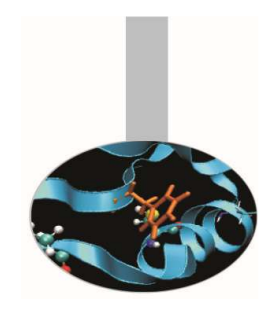

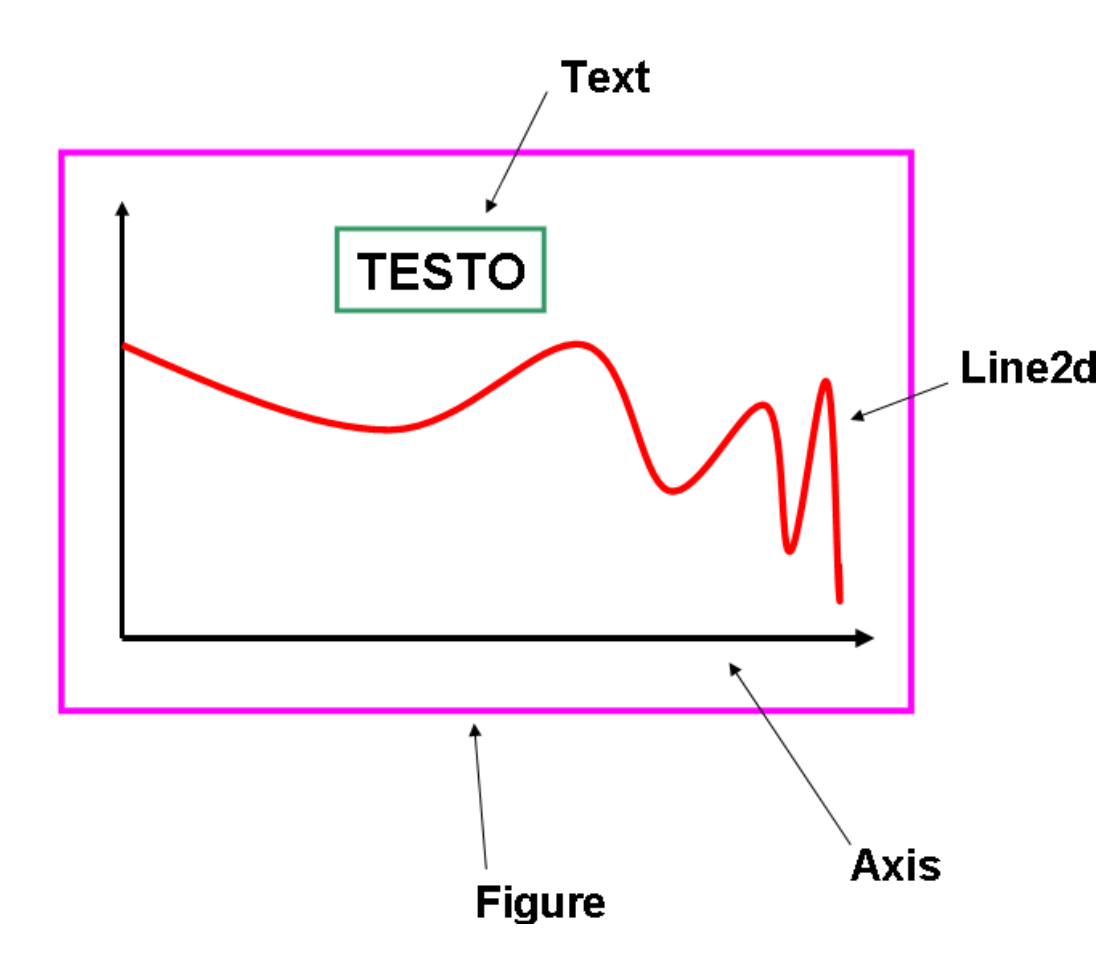

Le principali entità su cui lavorare sono:*Figure* l'oggetto figure ha attributi propri (risoluzione,dimensioni,).*Line2d* le linee2d possiedono diversi marcatori propri, etc.*Text* è possibile modificare e gestire testo (plain <sup>o</sup> math)

*Axis* per la gestione degli assi

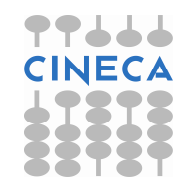

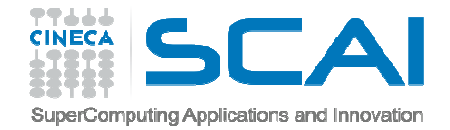

#### Matplotlib

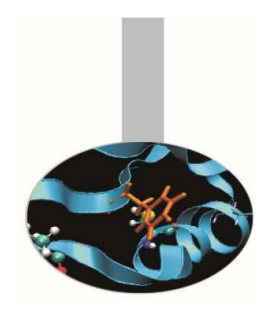

Matplotlib è disegnata per la programmazione object oriented: si possono definire oggetti per colours, lines, axes, etc.

- Si può adottare anche un approccio funzionale: i plot possonoessere generati usando funzioni, in una interfaccia Matlab-<br>like.
- L'approccio object-oriented è generalmente preferito per plot non-interattivi (i.e., scripting).
- La pylab interface è utile per lavorare interattivamente <sup>e</sup> disegnare.

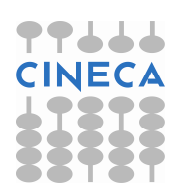

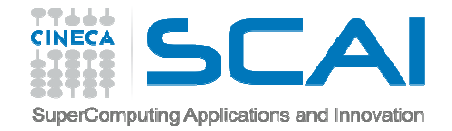

#### Matplotlib

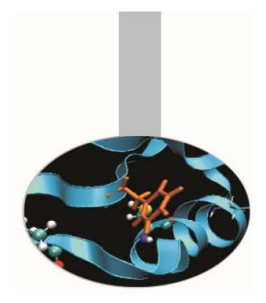

2 modi per usare Matplotlib:

- $\bullet$  Object-oriented way: Il modo *Pythonico* di lavorare con Matplotlib. Il modulo pyplot fornisce un'interfaccia alla libreria matplotlib.
- pylab: Un modulo che unisce Matplotlib e NumPy in un ambiente simile a MATLAB. Assi e figure sono create automaticamente dalla funzione di disegno.

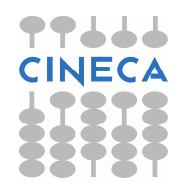

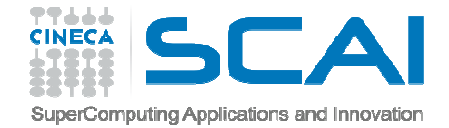

## Matplolib API

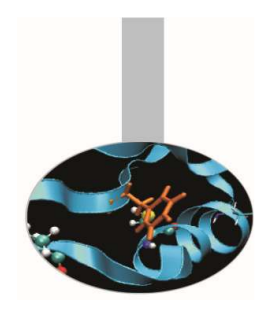

L'approccio OO rende tutto più esplicito e consente la customizzazione dei grafici

Esempio primo.py

import numpy as np import matplotlib.pyplot as plt fig = plt.figure()  $ax = fig.add\_subplot(111)$ t=np.arange(0,5,0.05)f=2\*np.pi\*np.sin(2\*np.pi\*t)ax.plot(t,f) ax.set\_title('Primo grafico')ax.grid(True) ax.set\_xlabel('x')ax.set\_ylabel('y')fig.show()

Matplotlib API: necessario per embedding in GUI

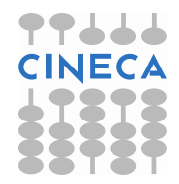

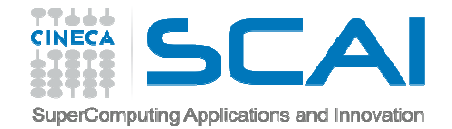

#### Matplotlib API

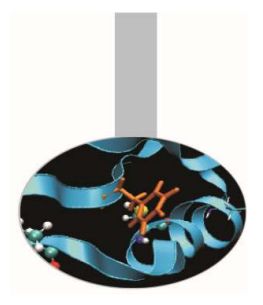

- Esempio plots.py
- >>> import matplotlib.pyplot as plt
- >>> import numpy as np
- >>> <sup>x</sup> <sup>=</sup> np.arange(0, 10, 0.1)
- >>> <sup>y</sup> <sup>=</sup> np.random.randn(len(x))
- >>> fig <sup>=</sup> plt.figure() # instance of the fig obj
- >>> ax <sup>=</sup> fig.add\_subplot(111) # instance of the axes obj
- >>> l, <sup>m</sup> <sup>=</sup> ax.plot(x, y, x, <sup>y</sup>\*\*2) # returns <sup>a</sup> tuple of obj
- >>> l.set\_color('blue')
- >>> m.set\_color('red')
- >>> <sup>t</sup> <sup>=</sup> ax.set\_title('random numbers')

```
>>> plt.show()
```
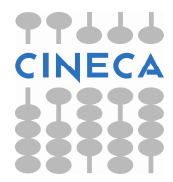

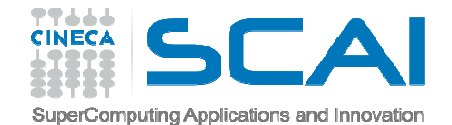

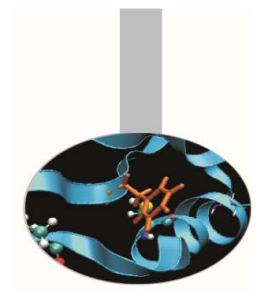

## pyplot vs pylab

pylab

>> from pylab import \* >> t=arange(0,5,0.05) >> f=2\*pi\*sin(2\*pi\*t) $\gg$  plot(t,f)  $\gg$  grid() >> xlabel('x') >> ylabel('y') >> title('Primo grafico')>> show()

pylab mode: preferibile per interactive plotting

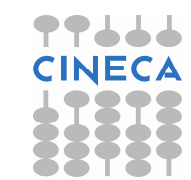

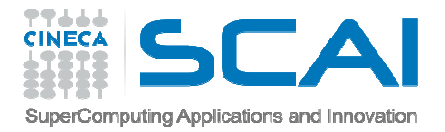

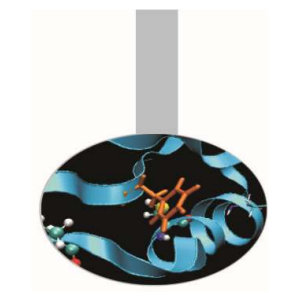

## Comandi di base di pylab

Esempio onda.py>>>from numpy import \* >>>from pylab import \* >>>t=arange(0,5,0.05) $>>f=2*pi*sin(2*pi*t)$ >>>plot(t,f)>>>grid()>>>xlabel('x')>>>ylabel('y')>>>title('Primo grafico')>>>show()

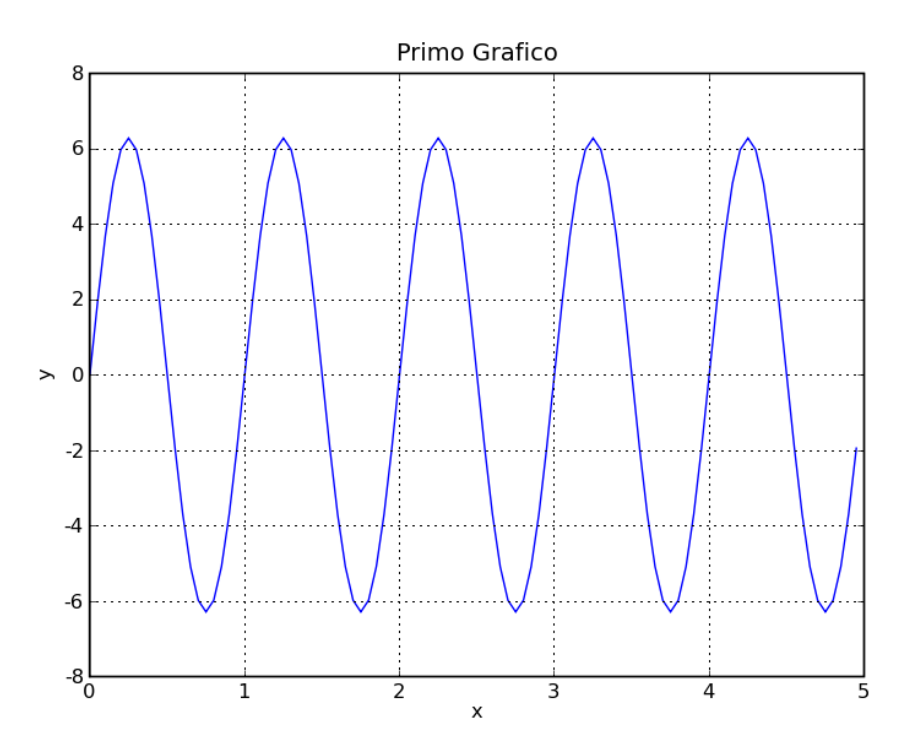

Il grafico viene visualizzato solo alla chiamata della funzione show().

Per lavorare interattivamente è necessario impostare:

- • mode interactive*matplotlib.rcParams['interactive']=True*
- •il tipo di backend

*matplotlib.rcParams['backend']='TkAgg'*

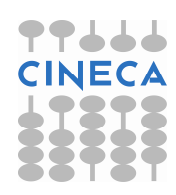

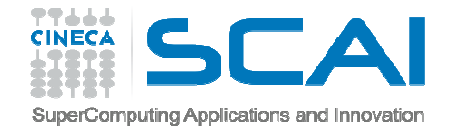

#### Comandi di base

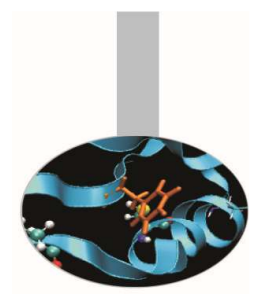

- >>>hold(True)
- $>>f2=sin(2*pi*t)*exp(-2*t)$

>>>plot(t,f2)

>>>legend(('y=2\*pi\*sin(2\*pi\*x)','sin(2\*pi\*x)\*exp(-2\*x)'))

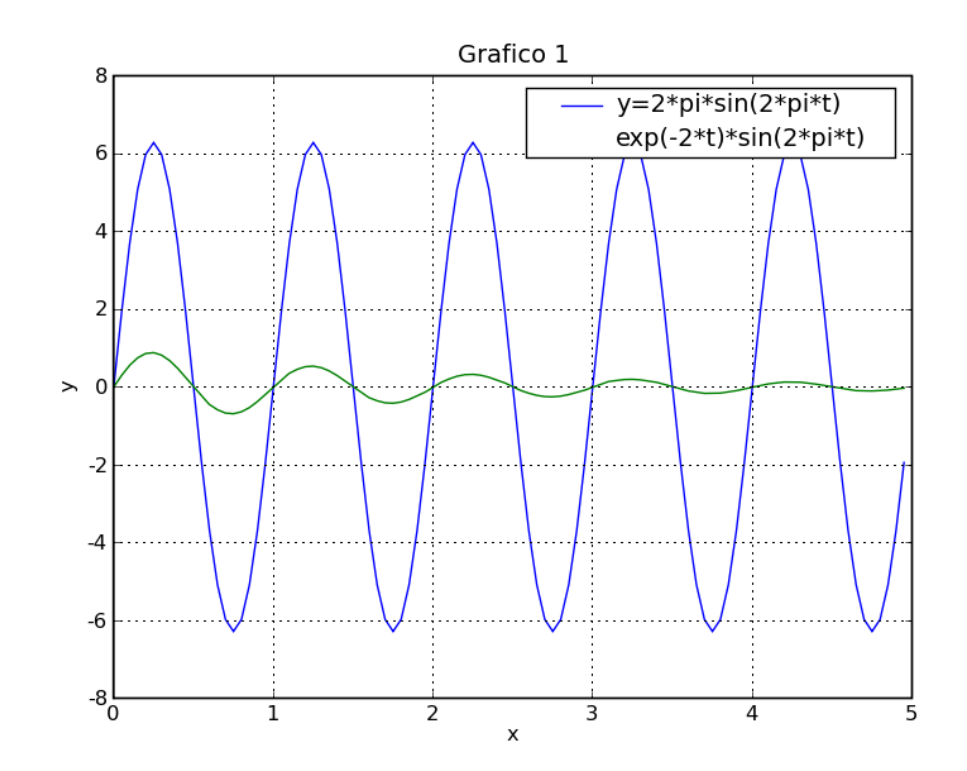

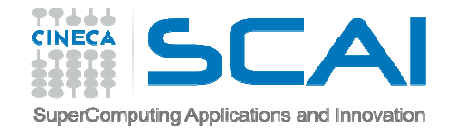

#### Comandi di base

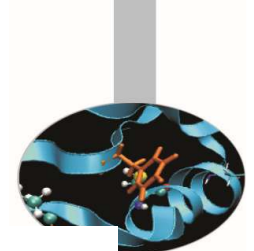

In alternativa :>>>clf()>>>plot(t,f,'g--o',t,f2,'r:s')>>>xlabel('x')>>>ylabel('y')>>>title('Grafico 1')**SUBPLOT**>>>subplot(211)>>>plot(t,f)>>>xlabel('x');ylabel('y') ; title('Grafico 1')>>>subplot(212)>>>plot(t,f2)>>>xlabel('x');ylabel('y') ; title('Grafico 2')

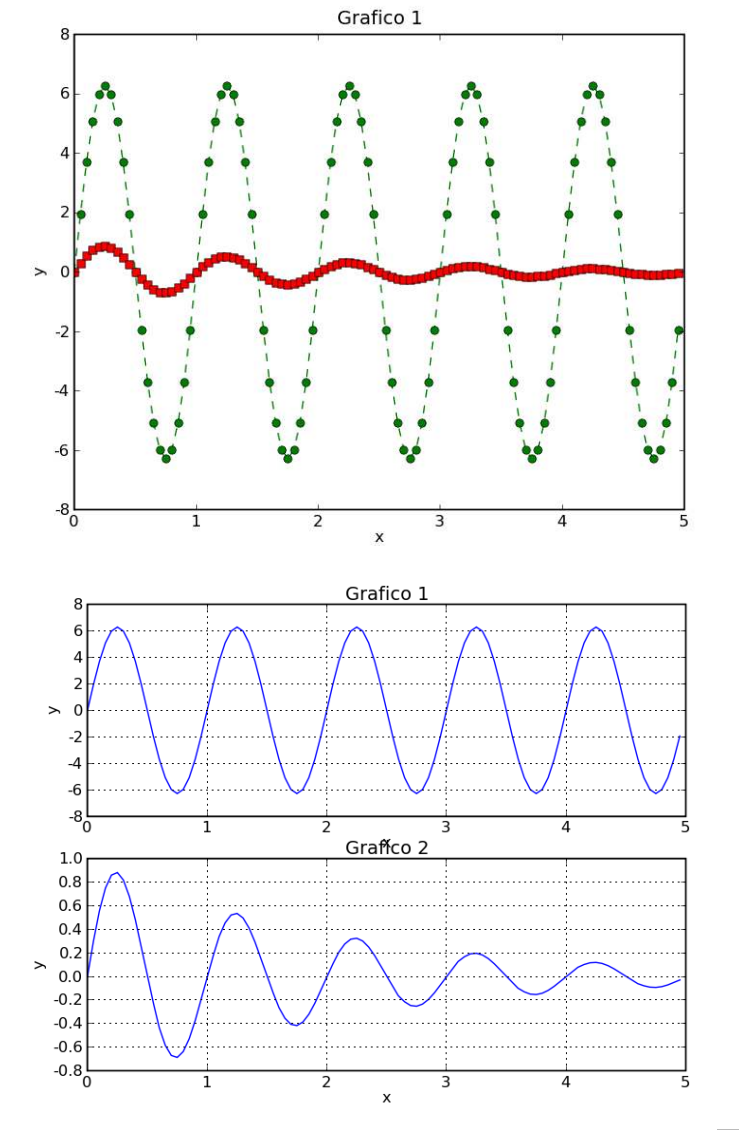

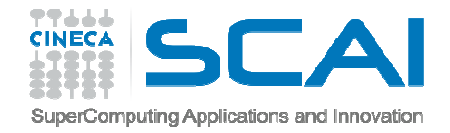

#### Figure

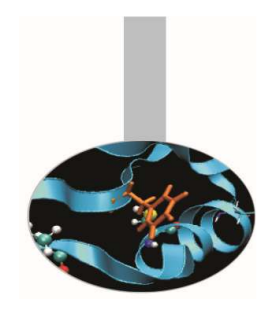

E' possibile gestire e creare un numero arbitrario di figure tramite il comando *figure().*

E' possibile gestire i seguenti attributi della figura:

- $\bullet$ *figsize:* dimensione in inches
- $\bullet$ *facecolor:* colore di riempimento
- $\bullet$ *edgecolor:* colore del bordo
- $\bullet$ *dpi:* risoluzione
- $\bullet$ *frameon:* per mantenere il background grigio alla figura.

#### Per chiudere la figura si possono usare i comandi:

- $\bullet$ *close(num)*
- $\bullet$ *close(istance)*
- •*close('all')*

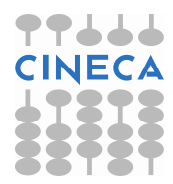

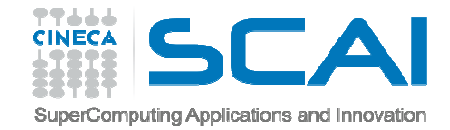

Figure

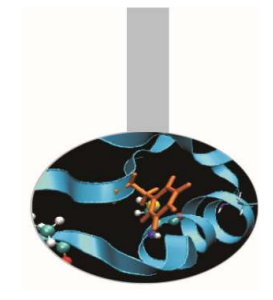

x=arange(0,pi,0.01) $y=sin(x)$  $y2 = cos(x)$ figure(facecolor='g') plot(x,y,label='sin(x)')legend()figure(figsize=[3,3])plot(x,y2,label='cos(x)')legend()close(1)close('all')

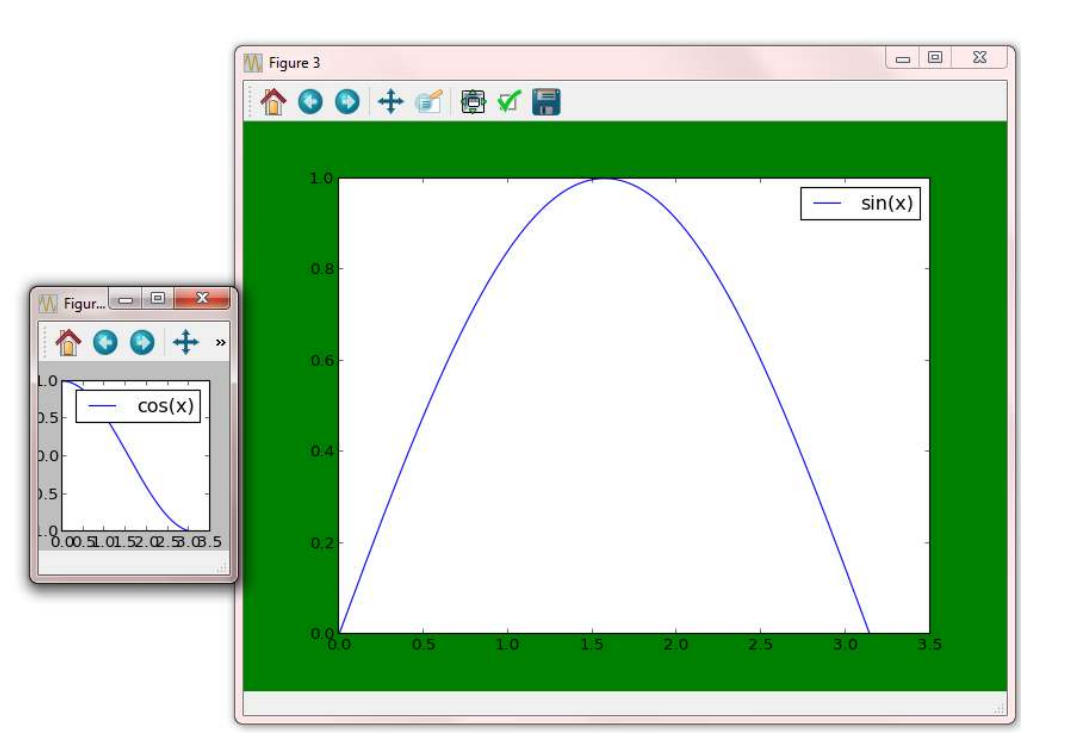

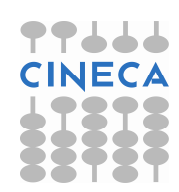

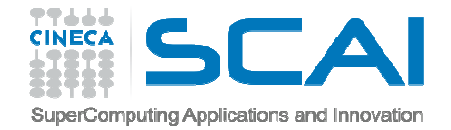

# Plot e Subplot

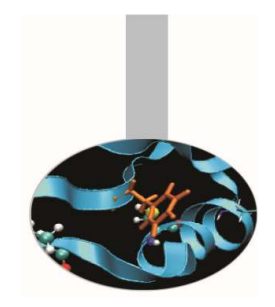

Il comando *plot(line2d , [properties line2d])* è un comando versatile che consente di creare grafici multilinea specificando lo stile.

Il comando *subplot(nrows,ncol,index) p*ermette di creare grafici multipli su una griglia con un numero specifico di righe e di colonne.

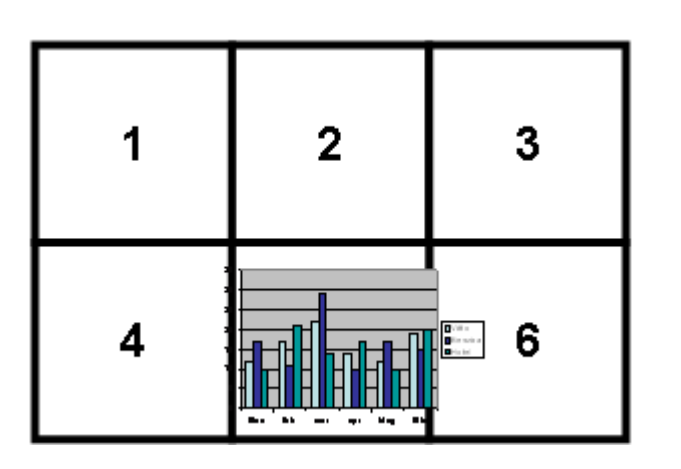

#### **subplot(2,3,5)**

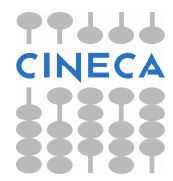

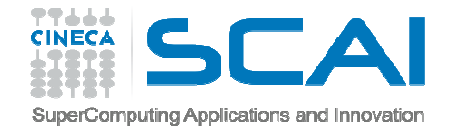

#### Plot e Subplot

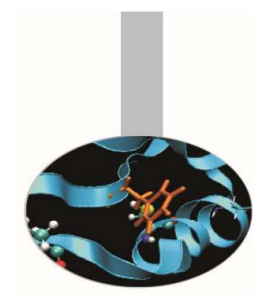

**Creating subplot - pylab**

from pylab import \*  $x = \text{arange } (0, 2.0, 0.01)$ 

```
subplot(2, 1, 1)plot(x, x ** 2, 'b--')subplot(2, 1, 2)plot(x, cos(2*pi*x), 'r.')
```
subplots  $adjust(hspace = 0.5)$ show()

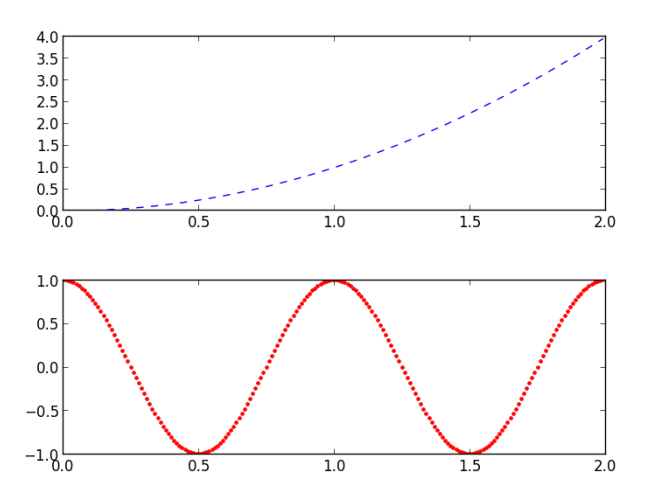

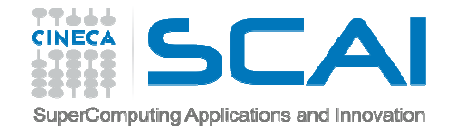

#### Plot e Subplot

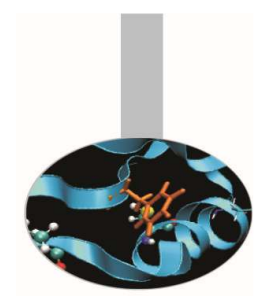

**Creating subplot - OO** 

import numpy as np import matplotlib.pyplot as plt x = np.linspace(0, 8\*np.pi,num=40)f=plt.figure()ax=f.add\_subplot(2,1,1) $ax.plot(x, np.sin(x))$ ax2=f.add\_subplot(2,1,2)ax2.plot(x, np.arctan(x))f.subplots\_adjust(left=0.13, right=0.97,top=0.97, bottom=0.10,wspace=0.2, hspace=0.4)plt.show()

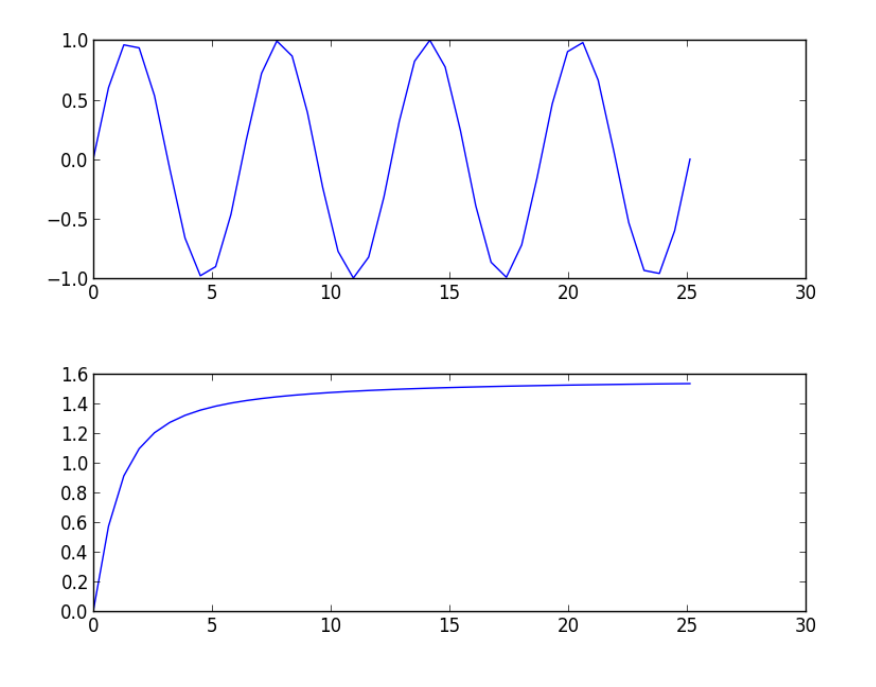

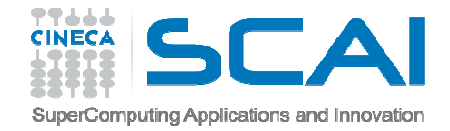

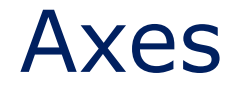

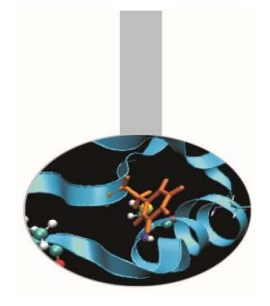

L'oggetto *axes()* permette la gestione degli assi e si comporta in maniera simile a subplot.

*axes()* equivale a subplot(111)

*axes([left,bottom, width, height])* posiziona e dimensiona il grafico secondo la lista di parametri passati come argomento.

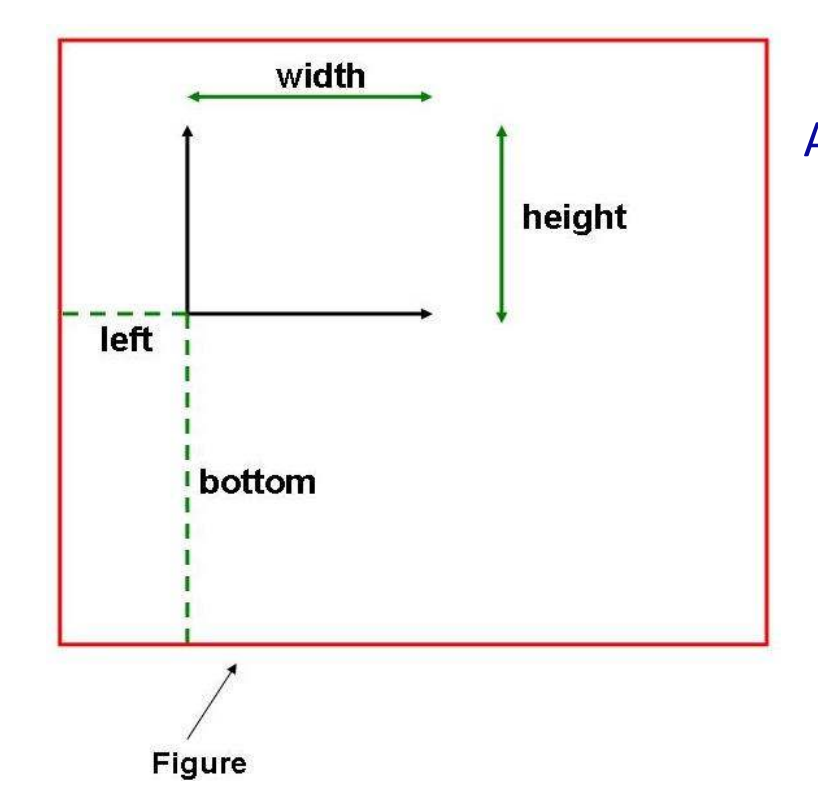

Alcuni metodi*axis*([*xmin,xmax,ymin,ymax*])*grid*()*xticks*(*location,label*) *legend*([*list\_lines*]*,*[*list\_label*]*, loc,* [*text\_prop*])

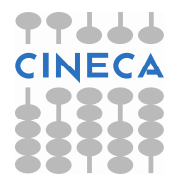

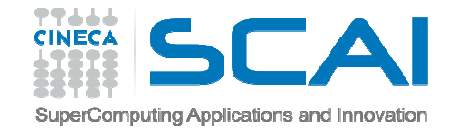

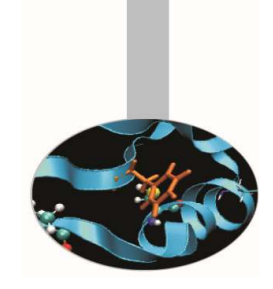

#### Esempio histoaxis.py

```
import numpy as np
import matplotlib.pyplot as plt
x = np.random.randn(1000)
y = np.random.randn(1000)
axscatter = plt.axes([0.1,0.1,0.65,0.65])
axhistx = plt.axes([0.1, 0.77, 0.65, 0.2])axhistory = plt.axes([0.77, 0.1, 0.2, 0.65])
```
Axes

```
axscatter.scatter(x, y)plt.draw()binwidth = 0.25xymax = max([max(np.float(x)),
  max(np.floats(y))]
lim = ( int(xymax/binwidth) + 1) * binwidth
bins = np.arange(-lim, lim + binwidth, binwidth)
axhistx.hist(x, bins=bins)plt.draw()
axhisty.hist(y, bins=bins, orientation='horizontal')plt.draw()
plt.show()
```
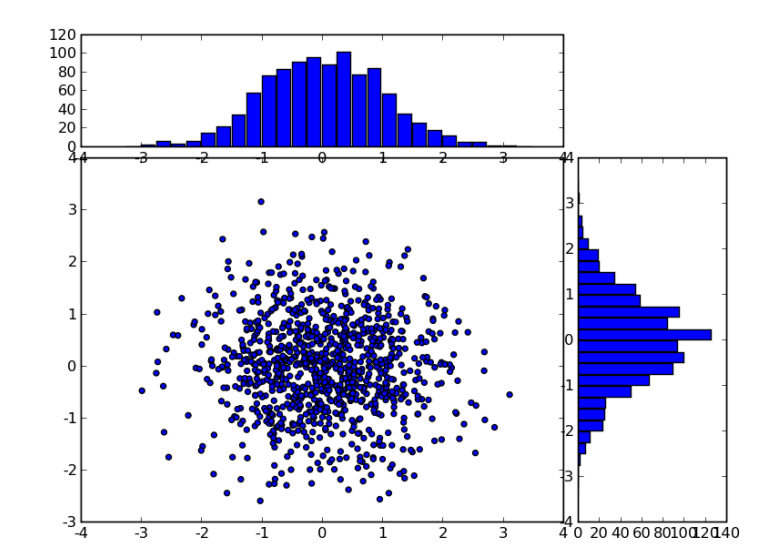

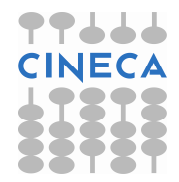

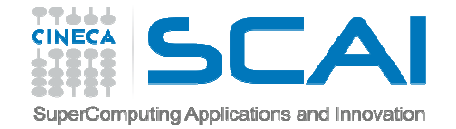

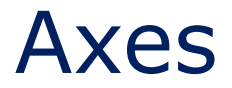

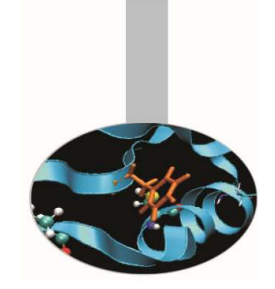

#### Esempio doppio.py

import numpy as np from matplotlib import pyplot as plt x=[1,2,3,4,5,6,7]y=[10,20,40,50,10,7,10]y2=[4,10,3,4,3,10,10]

f=plt.figure()ax=f.add\_axes([0.1,0.55,0.7,0.4])l1,=ax.plot(x,y,'r--',marker='o')l2,=ax.plot(x,y2,marker='s',color='green',linestyle='-.')ax.set\_xticks(x) ax.set\_xticklabels(['Jan','Feb','Mar','Apr','May','Jun','Jul'])ax.legend([l1,l2],['sun','rain'])bx=ax.twiny()bx.set\_xticks(x)

```
ax2=f.add_axes([0.1,0.1,0.7,0.4])
ax2.plot(np.arange(10),np.arange(10),label='small')ax2.legend(loc=2)by=ax2.twinx()by.plot(np.arange(10),np.exp(np.arange(10)),'r',label='big')by.legend()plt.show()
```
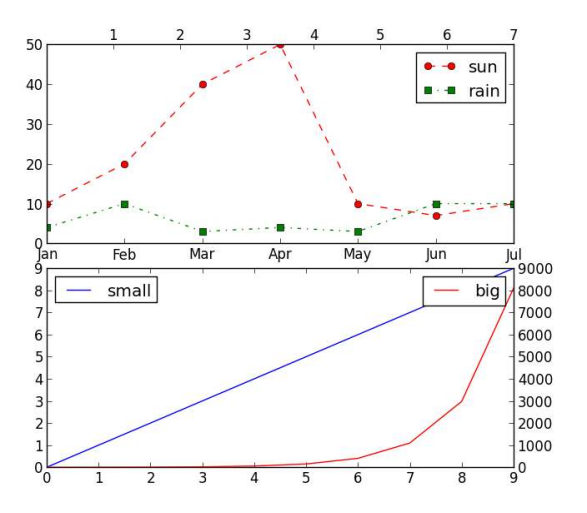

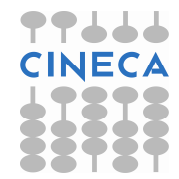

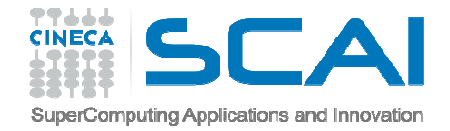

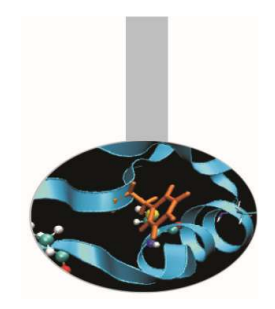

L'oggetto linea ha diversi attributi: è possibile modificare le dimensioni, lo stile, il colore etc. La funzione:

```
setp(*args, **kwargs)
```
permette di cambiare tali attributi.

In alternativa è possibile modificare gli attributi tramite i metodi dell'oggetto line2D.Tra gli attributi ricordiamo:

- *color* 'b', 'r', 'g', 'y', ' k', 'w'', 'c', 'm'
- $\bullet$ *linewidth* float
- $\bullet$ *linestyle* '', '-', '- -', ':', '.-'
- $\bullet$ *label* stringa
- •marker '', 'o', 'D', '^', 's', '\*', '+', 'h'
- $\bullet$ *markersize float*
- $\bullet$ *markerfacecolor* color

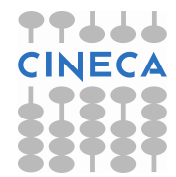

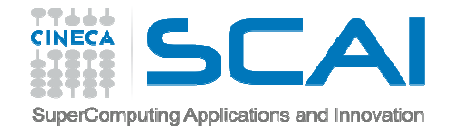

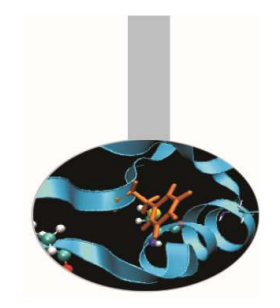

#### **Creating subplot-- pylab**

x=np.arange(0,np.pi,0.1) plot(x,sin(x),marker='o',color='r',markerfacecolor='b',label='sin(x)')legend()

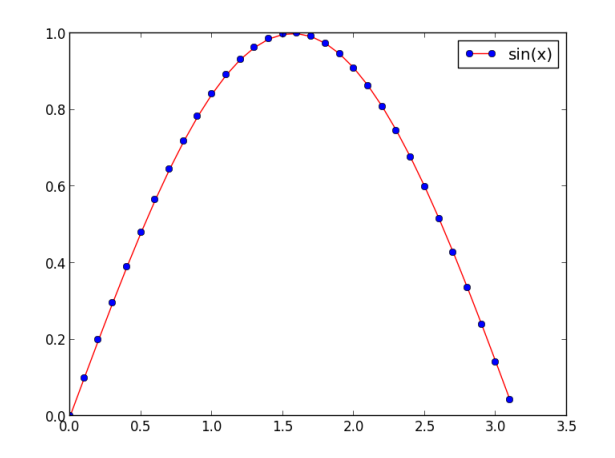

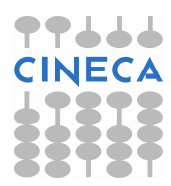

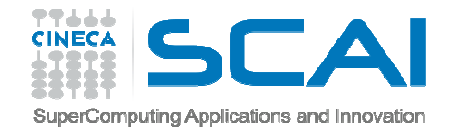

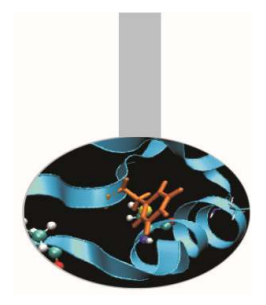

#### **Creating subplot-- OO**

Esempio sale.py

import numpy as npfrom matplotlib import pyplot as plt

```
x=np.arange(0,100,10)y=2.0*np.sqrt(x)f=plt.figure()ax=f.add_subplot(111)line,=ax.plot(x,y)line.set_color('r')line.set_linestyle('--')line.set_marker('s')plt.setp(line,markeredgecolor='green',markerfacecolor='b',markeredgewidth=3)line.set_markersize(15)plt.show()
```
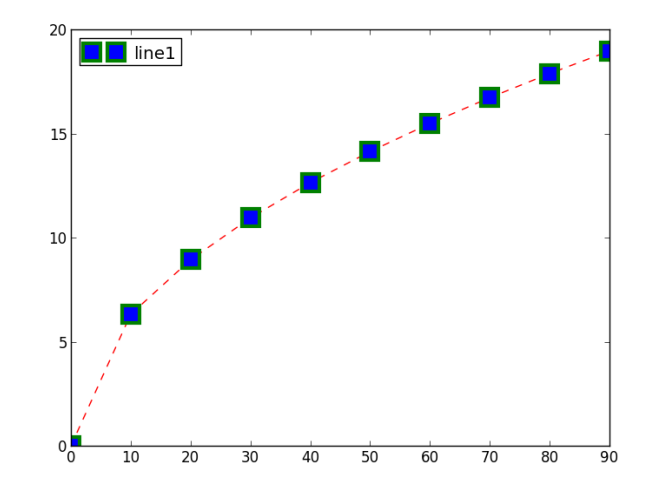

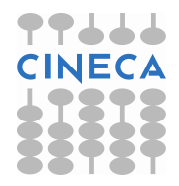

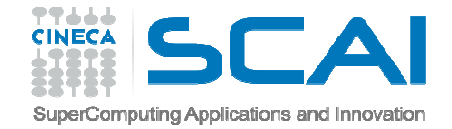

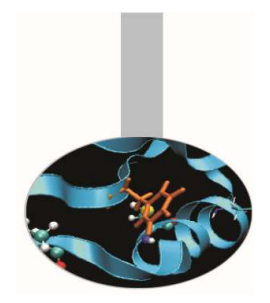

Creating Multi-line plot

**Creating subplot-- pylab**

t=np.arange(0,5,0.05) $f=2*np$ .pi $*np$ .sin( $2*np$ .pi $*t$ )  $f2=np.\sin(2*np.pi*t)*np.exp(-2*t)$ plt.plot(t,f,'g--o',t,f2,'r:s')hold(True) $f3=2*np.pl*np.sin(2*pi*t)*np.cos(2*pi*t)$ plt.plot(t,f3,'c-.D',label='f3')plt.legend(('f1','f2','f3'))plt.show()

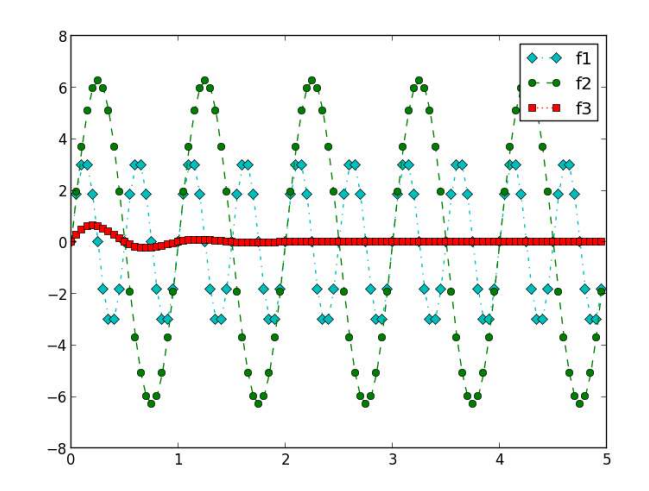

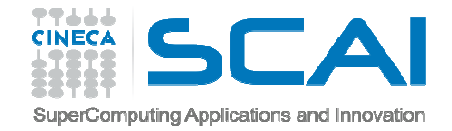

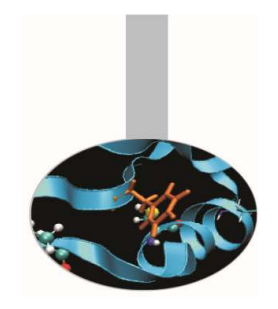

#### Creating Multi-line plot **Creating subplot-- OO**

#### Esempio crescedecresce.py

import numpy as np from matplotlib import pyplot as plt x=np.arange(0,100,10) $y1=2.0$ \*np.sqrt(x); y2=3.0\*x\*\*(1.0/3.0)y3=4.0\*x+3.0\*x\*\*2 y4=5.0\*x-2.0\*x\*\*2f=plt.figure()ax=f.add\_subplot(111) $line 1, = ax.plot(x,y1,'r--')$ line2,=ax.plot(x,y2,'b-.')line3,line4=ax.plot(x,y3,x,y4)line3.set\_color('g') line4.set\_color('y')ax.legend([line2,line3,line4],['line2','line3','line4'])plt.show()

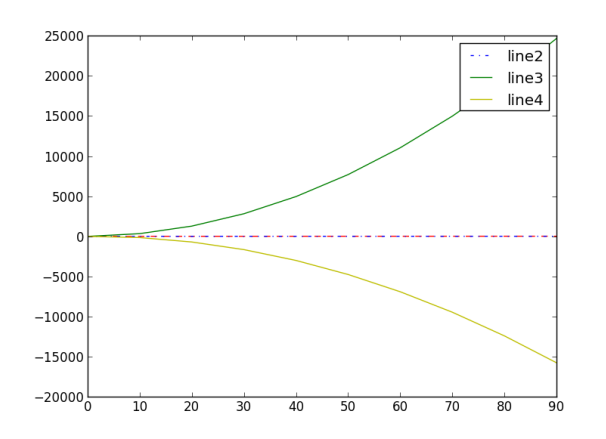

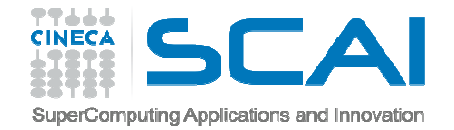

#### Gestione del testo

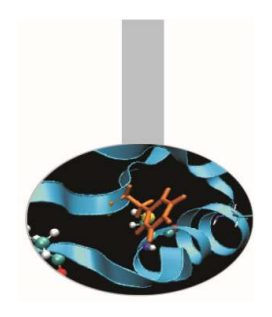

Pylab permette di gestire stringhe di testo all'interno di grafici.

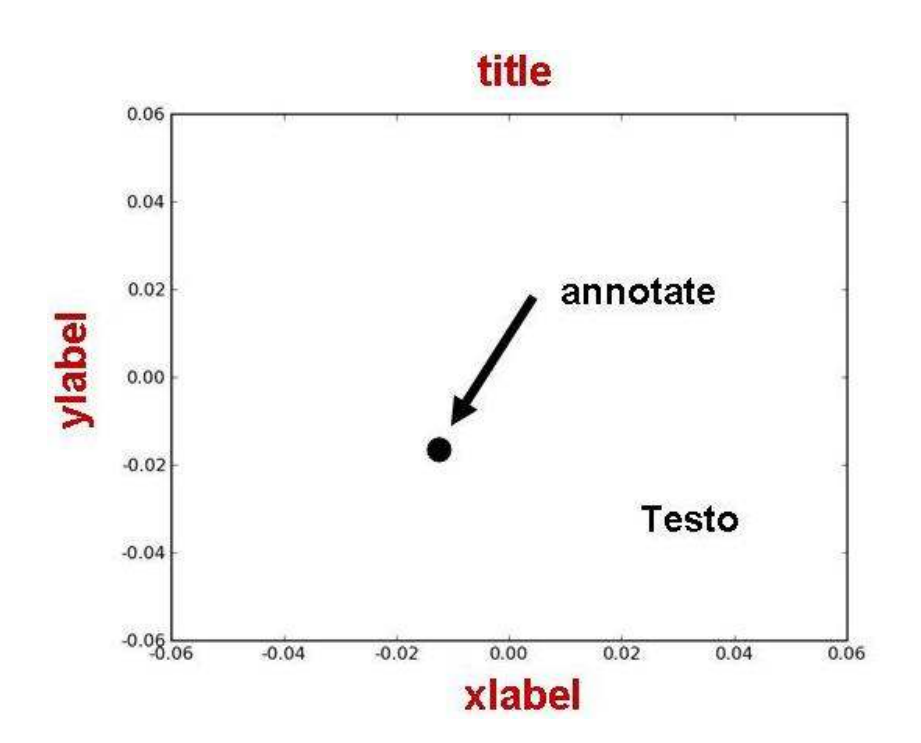

*xlabel* (s, \*args, \*\*kwargs)*ylabel* (s, \*args, \*\*kwargs)*title* (s, \*args, \*\*kwargs) *annotate* (s, xy, xytext=None, xycoords='data', textcoords='data',arrowprops=None,\*\*props)*text* (x, y, s, fontdict=None,\*\*kwargs)

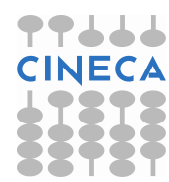

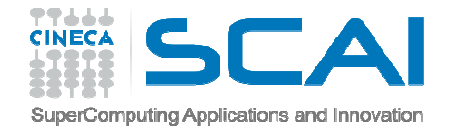

#### Gestione del testo

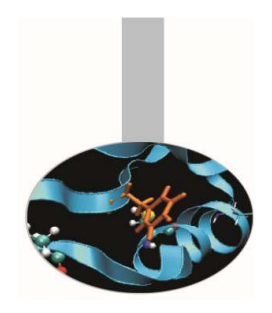

Inoltre Pylab è in grado di inglobare espressioni matematiche in espressioni di testo utilizzando la sintassi LaTex.

Per esempio la sintassi: xlabel(r'\$y\_i=2\pi \sin(2\pi x)\$') equivale a  $y_i = 2\pi \sin(2\pi x)$ 

E' necessario inoltre imporre: rcParams(text.usetex)=True

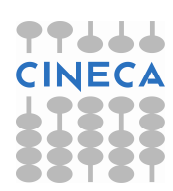

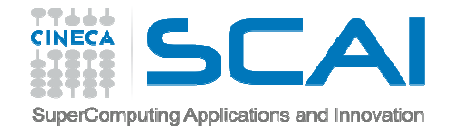

#### Text Properties

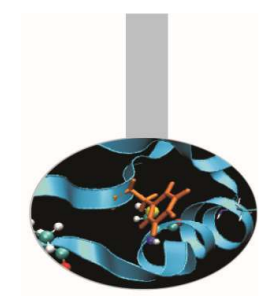

L'oggetto testo possiede le seguenti proprietà:

- • *Fontsize:* xx-small, x-small, small, medium, large, x-large, xx-large
- Fontstyle: *Fontstyle: normal, italic, oblique*
- $\bullet$ *Color*
- •*Rotation: degree , 'vertical', 'horizontal'*
- •*Verticalalignment: 'top', 'center', 'bottom'*
- •*Horizontalalagnment: 'left', 'center', right'*

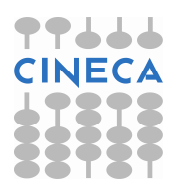

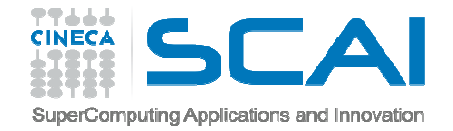

#### Text Properties

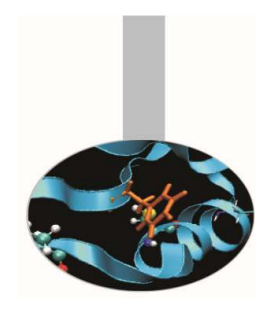

Gli attributi possono essere modificati in tre modi:

• Tramite *keyword arguments,* tramite la funzione *setp,* tramite i metodi dell'oggetto testo:

*>>>plt.xlabel('ciao', color ='r', fontsize='large')>>>l=plt.ylabel('asse y')*>>>plt.setp(l,rotation=45)>>>l.set\_color('r')

*#keyword arguments*

 **#***setp()***#***object method*

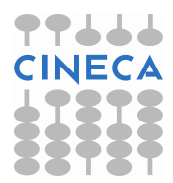

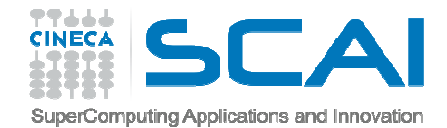

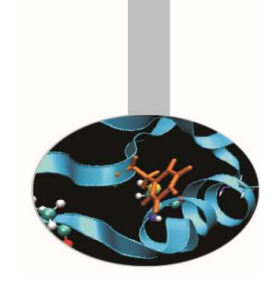

**Text** 

*x=[9,10,13,12,11,10,9,8,45,11,12,10,9,*20 *11,10,13,9]* $15$ *plt.plot(x,label='myfunc')*10 *plt.legend()* $5^{+}_{0}$ *plt.title('Mytitle')plt.ylabel('y',fontsize='medium',color='r')plt.xlabel('x',fontsize='x-large',color='b',position=(0.3,1))plt.text(4,20,'mytext', color='g',fontsize='medium')plt.annotate('annotate',xy=(8,45),xytext=(10,35),arrowprops=dict(facecolor='black',shrink=0.05))*

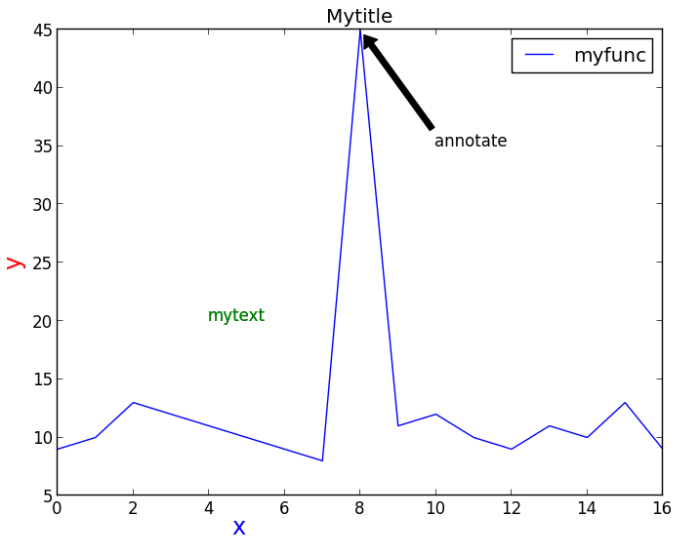

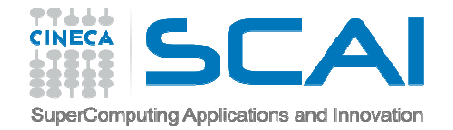

#### Images File

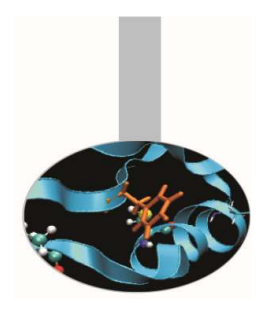

Ci sono diversi modi per usare matplotlib:

- $\bullet$ Lavoro interattivo tramite shell python (meglio IPython).
- • Attraverso degli script di processamento e generazione di file di immagini.
- $\bullet$  Embedding in una graphical user interface, per consentire all'utente di interagire con i dati visualizzati.

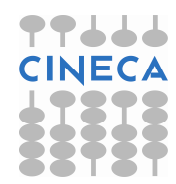

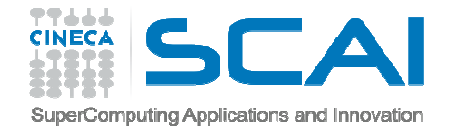

#### Images File

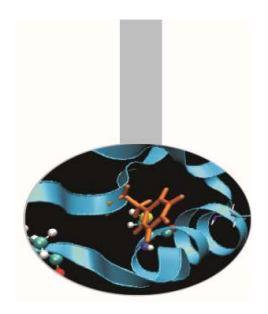

La visualizzazione del plot è time-consuming, specialmente per plot multipli e complessi.

I plot possono essere salvati senza essere visualizzati tramite la funzione **savefig()** :

```
x = np.arange(0, 10, 0.1)plt.plot(x, x ** 2)
```
plt.savefig('C:/myplot.png')

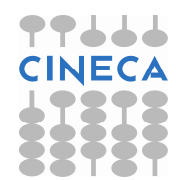

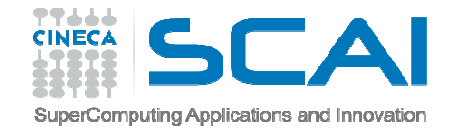

## Diagrammi a barre

Come creare un diagramma a barre:

#### *bar(left, height)*

Esempio barre.py

n\_day1=[7,10,15,17,17,10,5,3,6,15,18,8]n\_day2=[5,6,6,12,13,15,15,18,16,13,10,6]

m=['Jan','Feb','Mar','Apr','May','Jun',

'Jul','Aug','Sept','Oct','Nov','Dec']

width=0.2; i=np.arange(len(n\_day1))

r1=plt.bar(i, n\_day1,width, color='r',linewidth=1)

r2=plt.bar(i+width,n\_day2,width,color='b',linewidth=1)<sup>eb</sup>

plt.xticks(i+width/2,m)

plt.xlabel('Month'); ylabel('Rain Days'); title('Comparison')

plt.legend((r1[0],r2[0]),('City1','City2'),loc=0,labelspacing=0.06)plt.show()

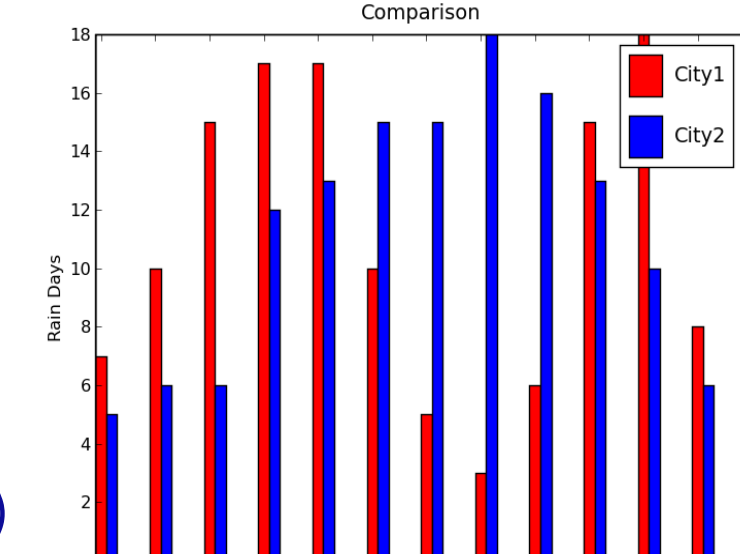

Mar Apr

May

Jun

Jul

Aug Sept

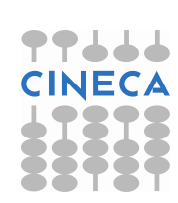

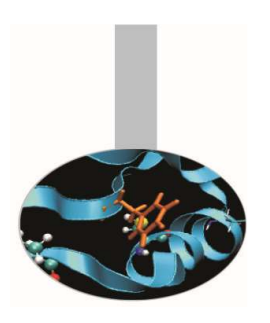

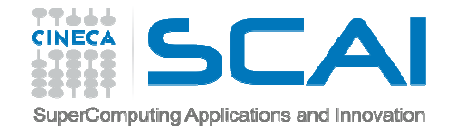

**Torta** 

#### Oppure con gli stessi dati come creare una torta:

**pie(x)**

#### Esempio torta.py

plt.subplot(211)

plt.pie(n\_day1,labels=m,

explode=[0,0,0,0.1,0.1,0,0,0,0,0,0.1,0],

shadow=True)

plt.title('City1')

plt.subplot(212)

plt.pie(n\_day2,labels=m,

explode=[0,0,0,0,0,0,0,0.1,0.1,0,0,0],

shadow=True)

plt.title('City2')

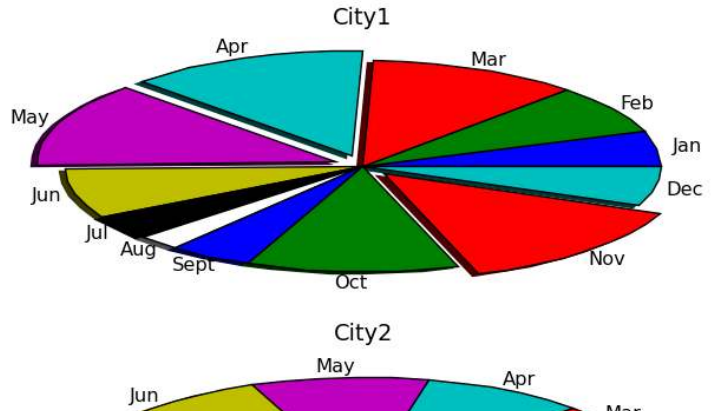

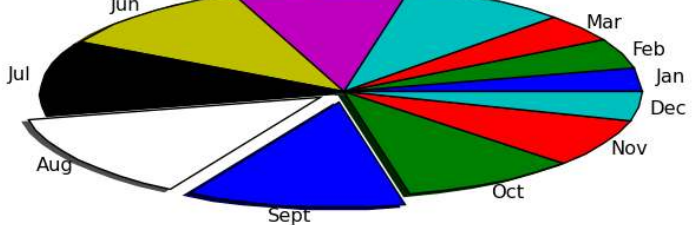

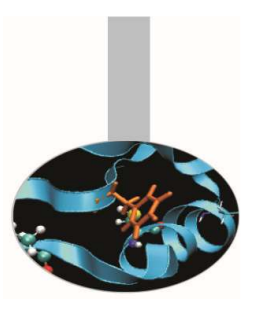

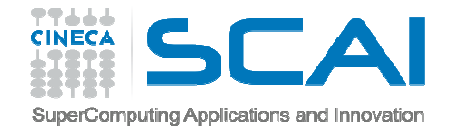

## Meshgrid

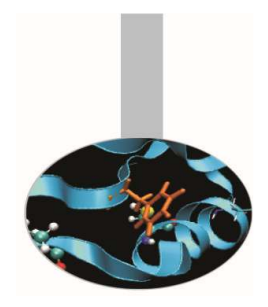

- $\bullet$ Come costruire una griglia bidimensionale?
- • Data una griglia (xi,yi) vogliamo calcolare per ciascun punto della griglia il valore della funzione f(xi,yi)

```
>>> x=np.arange(4)
```

```
>>> y=np.arange(4)
```

```
>>> def f(x,y):
```

```
return x**2+y
```

```
>>> x
```
array([0, 1, 2, 3])

>>> y

array([0, 1, 2, 3])

 $\Rightarrow$   $f(x,y)$ 

array([ 0, 2, 6, 12])

**WRONG!!**

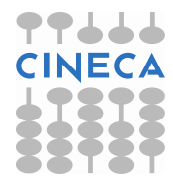

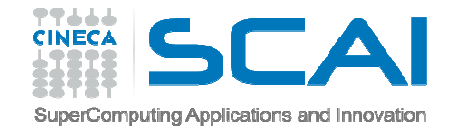

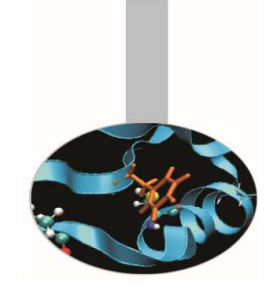

#### Meshgrid

xx,yy=np.meshgrid(x,y)>>> xx array([[0, 1, 2, 3],[0, 1, 2, 3],[0, 1, 2, 3],[0, 1, 2, 3]])>>> yy array([[0, 0, 0, 0],[1, 1, 1, 1],[2, 2, 2, 2],[3, 3, 3, 3]]) $\Rightarrow$   $\frac{f(x, y)}{y}$ array([[ 0, 1, 4, 9],[ 1, 2, 5, 10],[ 2, 3, 6, 11],[ 3, 4, 7, 12]])

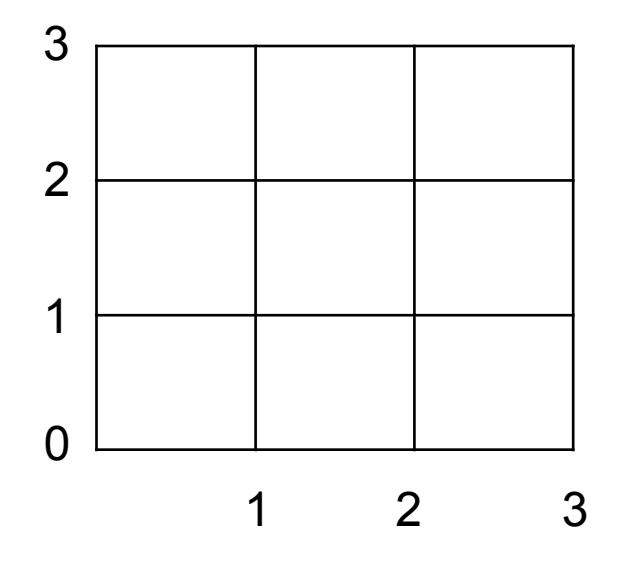

**OK!!**

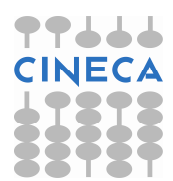

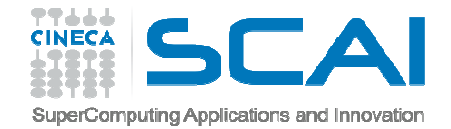

#### Contour plot

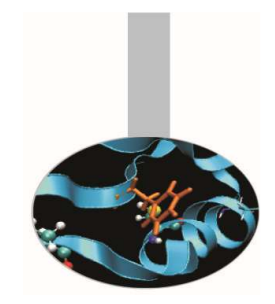

Esempio contour.py

import numpy as npfrom matplotlib import pyplot as plt from matplotlib import mlab as ml

 $delta = 0.5$ x = np.arange(-3.0, 4.001, delta)y = np.arange(-4.0, 3.001, delta) $X, Y = np$ . meshgrid $(x, y)$  $Z1 =$  ml.bivariate\_normal(X, Y, 1.0, 1.0, 0.0, 0.0)  $Z2 =$  ml.bivariate\_normal(X, Y, 1.5, 0.5, 1, 1)  $Z = (Z1 - Z2) * 10$ levels = np.arange(-2.0, 1.601, 0.4)

*contourf(\*args, \*\*kwargs)contour(\*args,\*\*kwargs)meshgrid(x,y)*

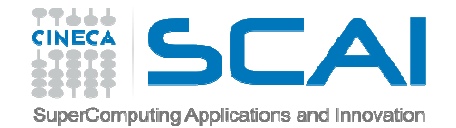

#### Contour plot

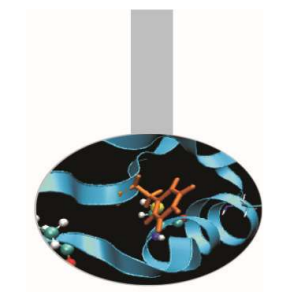

1.6

 $1.2$ 

 $0.8$ 

 $04$ 

 $0.0$  $-0.4$ 

 $-0.8$  $-1.2$  $-1.6$  $-2.0$ 

plt.figure(facecolor="w")plt.subplot(221)plt.imshow(Z,origin= 'lower') 14 12 plt.subplot(222,axisbg="w") $10$ l= plt.contourf(Z,levels,origin='lower')plt.colorbar(l)plt.subplot(223,axisbg="w")l= plt.contour(Z, levels,origin= 'lower',linewidths=2) plt.clabel(l,inline=1, fmt='%1.1f',fonsize=14)plt.show()

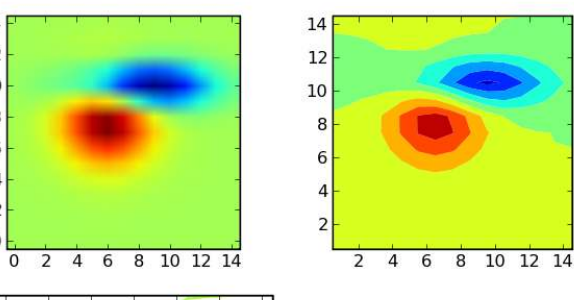

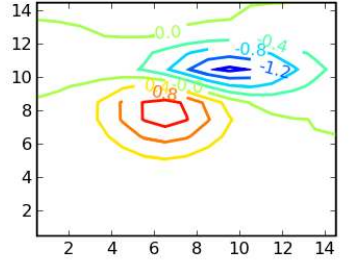

14

 $12$ 

10

8

6

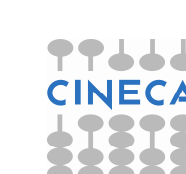

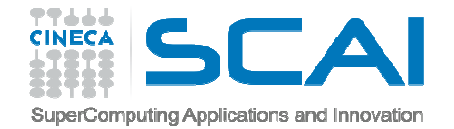

#### **Output**

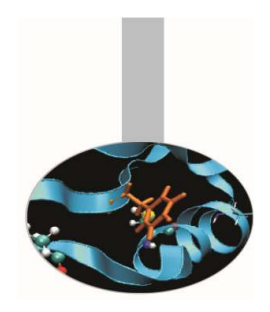

Matplotlib supporta diversi backend grafici. Possiamo dividere la tipologia di backend in due categorie:

- $\bullet$  User interface backend: per l'assemblaggio in GUI. In Python esistono diverse librerie per la costruzione di interfaccie grafiche tra cui Tkinter, PyQt, pygtk che vengono supportate da matplotlib.
- $\bullet$  Hardcopy backend: per la stampa su file. Vengono supportati i seguenti formati \*.jpg, \*png, \*svg, \*pdf, \*rgba.

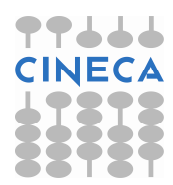